## 1 insert gm card into **card slot** of Tech2

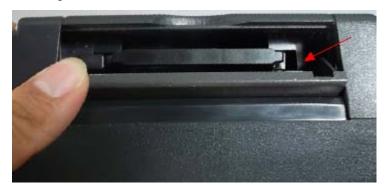

Connect self-test adapter with Tech2, then power on machine

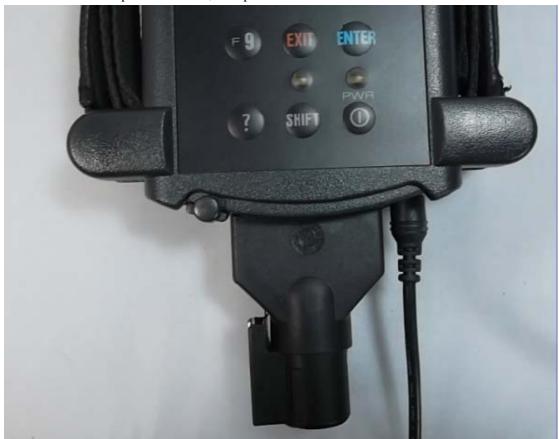

3 Enter Main menu then choose F4: tool options

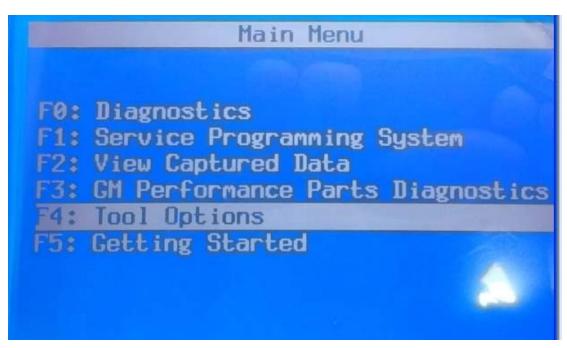

4 Choose F3: SELF-TEST

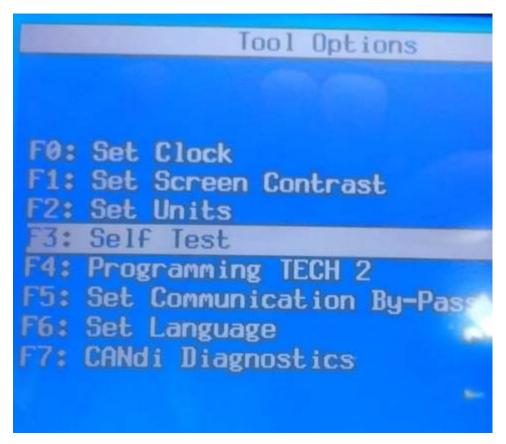

5 Press "Exist" to continue

## 3. CANdi must not be conr 2. ALDL loopback should to connected (GM3000109). 3. Failure to follow these instructions may invalid the self test. Press [EXIT] to continue

6 Choose Tech 2 self-test

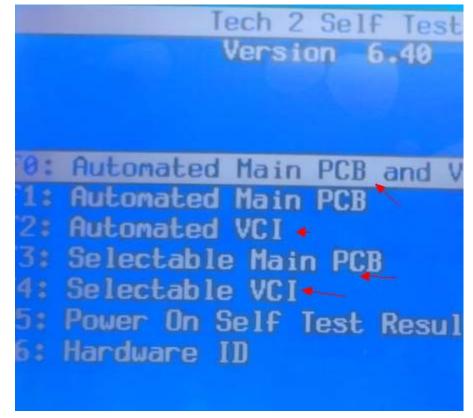

## Tech 2 Self Test Version 6.40 F0: Automated Main PCB and VI F1: Automated Main PCB F2: Automated VCI F3: Selectable Main PCB F4: Selectable VCI F5: Power On Self Test Result F6: Hardware ID

## 8 VCI self-test result

| Tuesday February                                            | 23 2011 04:57                                            |
|-------------------------------------------------------------|----------------------------------------------------------|
| Test Complete                                               |                                                          |
| MUXPass SIPO 8Pass DLC 1Pass TPUPass CCDPass                | ADCPass SIPO 20Pass DLC 2Pass HBCCIGNORED Dual Uart.Pass |
| J1708Pass Level Shifters                                    |                                                          |
| Cross Point<br>Short L and M<br>Test I/O1-I/O16<br>LoopBack | .Pass -                                                  |